# **はじめてのタブレット**

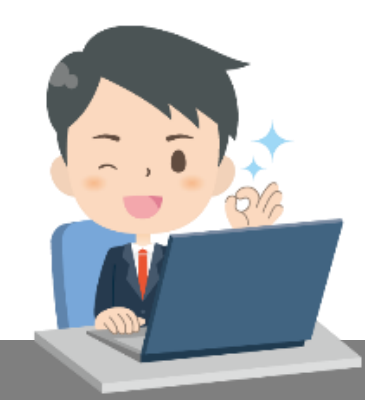

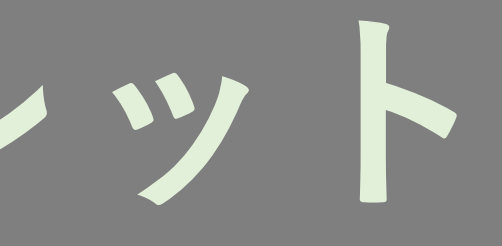

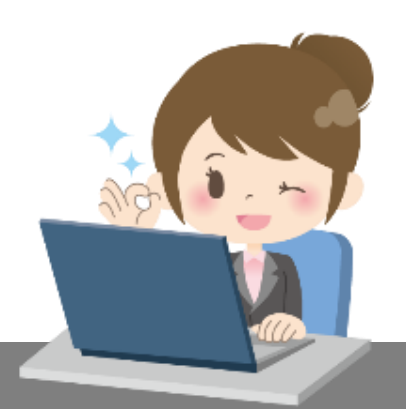

- 株式会社JECC所有資産
- ・Chromebook(クロームブック) ・LTE(エルティイ)ドングル ・ACアダプタ(でんげん)
- 

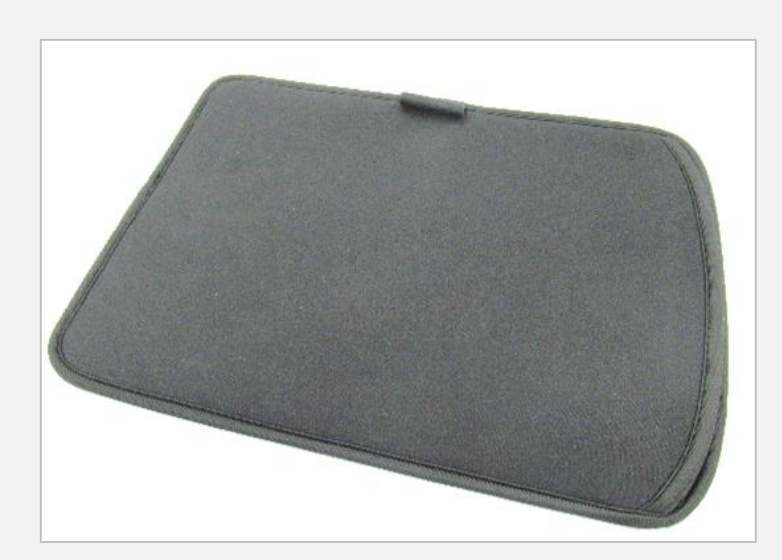

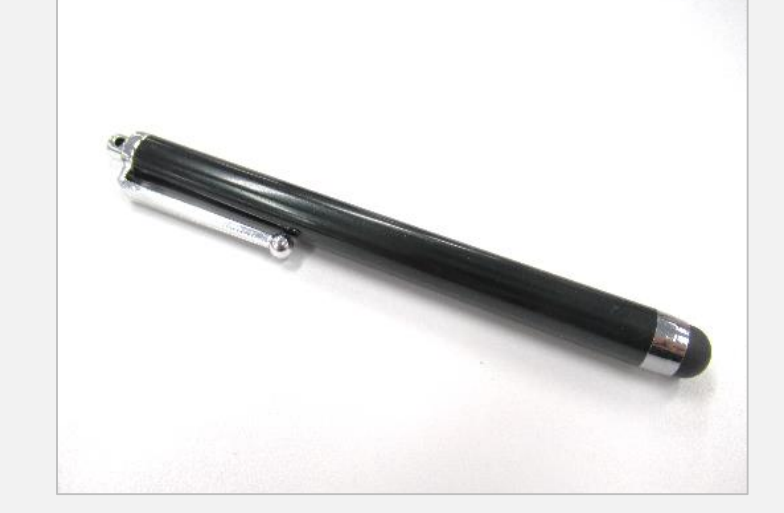

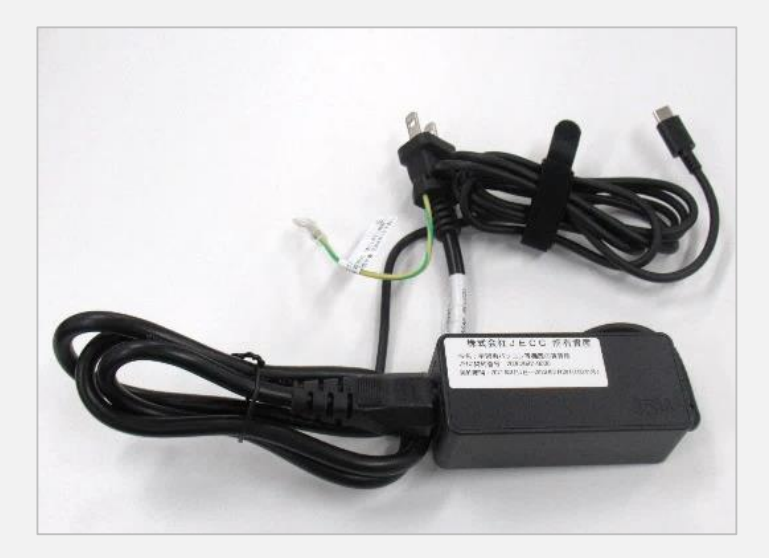

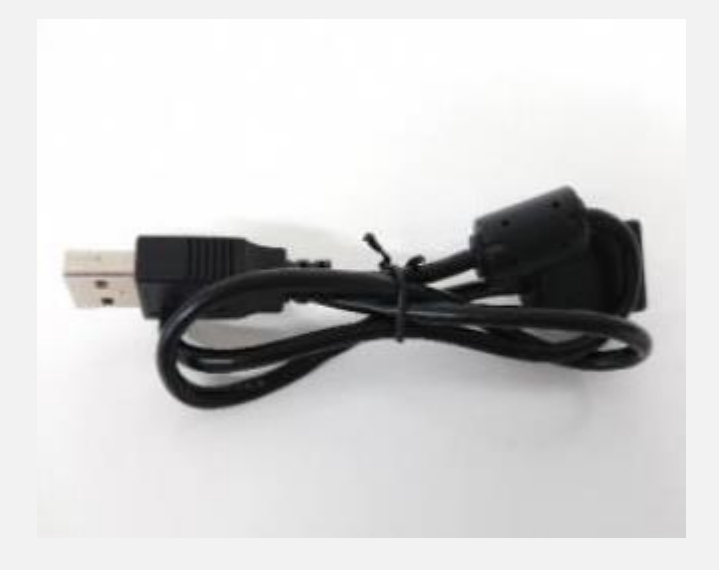

・ケース しゅうしょう キャッチペン いっか トロモドングル用 USBケーブル

## く ば **みんなに配られるもの**

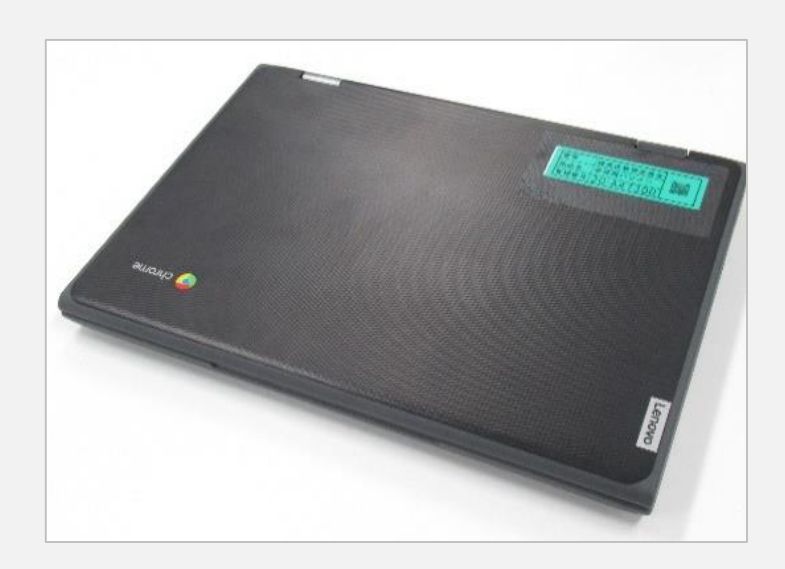

# **大事に使おうタブレット** だいじ つ か

- タブレットは、練馬区から貸し出しされたものです ねりまく か だ く ば こ ご ご ご こうぎょう こ こ こ こ こ さと こ じょうたい も ど こ かえ
- みんなに配られたものは卒業するときに、元の状態に戻して返 してもらいます かえ きょうしょう ちたら あたら ねんせい わた
- 返してもらったタブレットは、新しい1年生に渡されます そつぎょう くば くんくん こうしょう つか
- 卒業するまでは、配られたタブレットを使います。

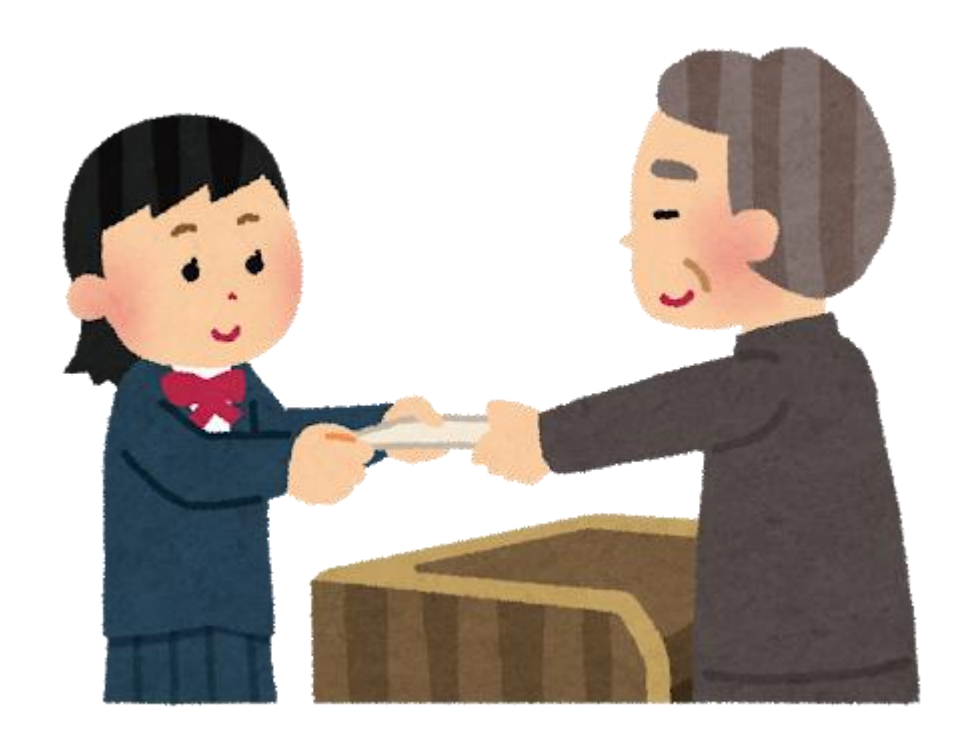

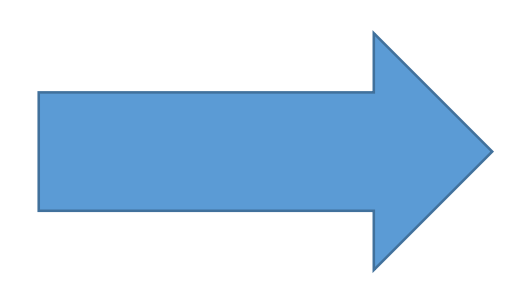

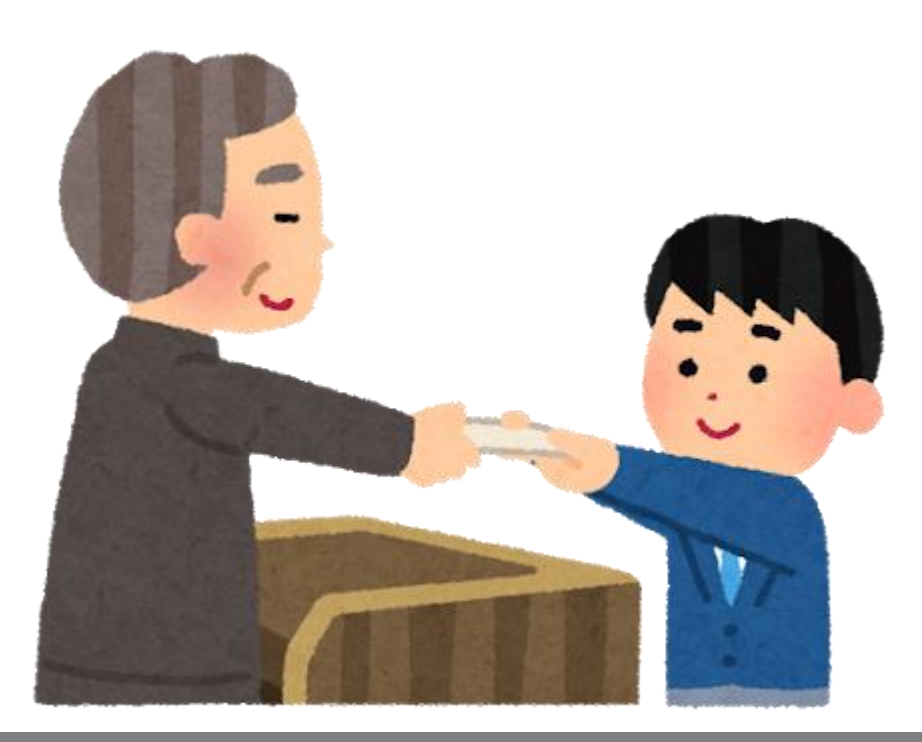

きをつけよう

\*よごれは苦手 | ニュー \*落とさないで にがて

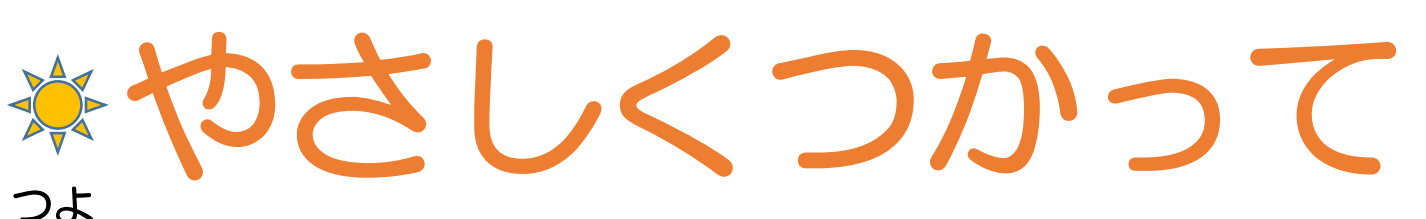

### ☆水は苦手 にがて ぬれた手でさわったり ぬれたところでつかうのは✕

強くたたいたり、 とがったものでつついたりは✕

お

落としたり、ふんずけたり するとこわれてしまうよ

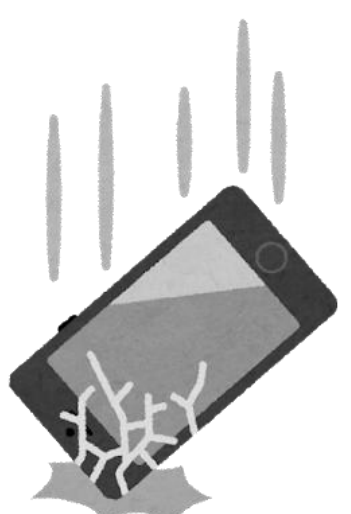

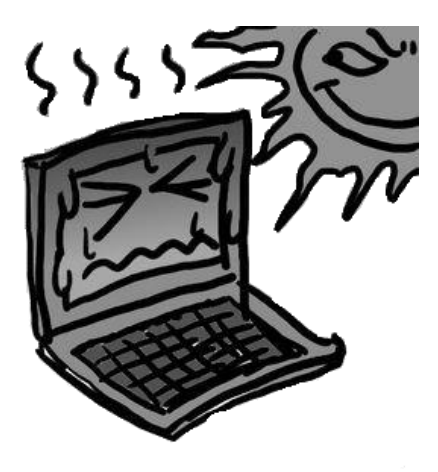

火のちかくやずっと日にあたっていたり するとこわれてしまうよ

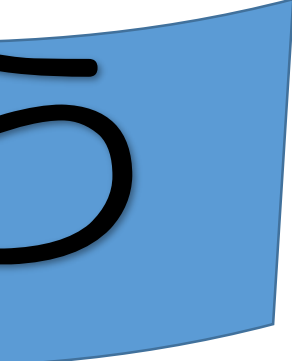

よごれた手でつかったり ほこりだらけのところで つかったりすると こわれてしまうよ

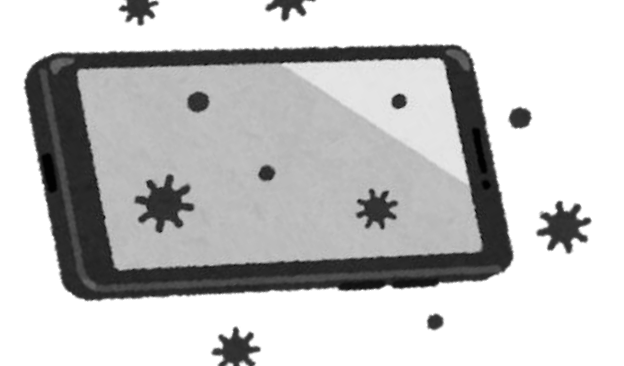

# ※熱いところは苦手 あつ しゅうしゃ しゅうしゅう にがて

つよ

タブレットを触ってみよう

# LTEドングルの接続 Chromebookの起動

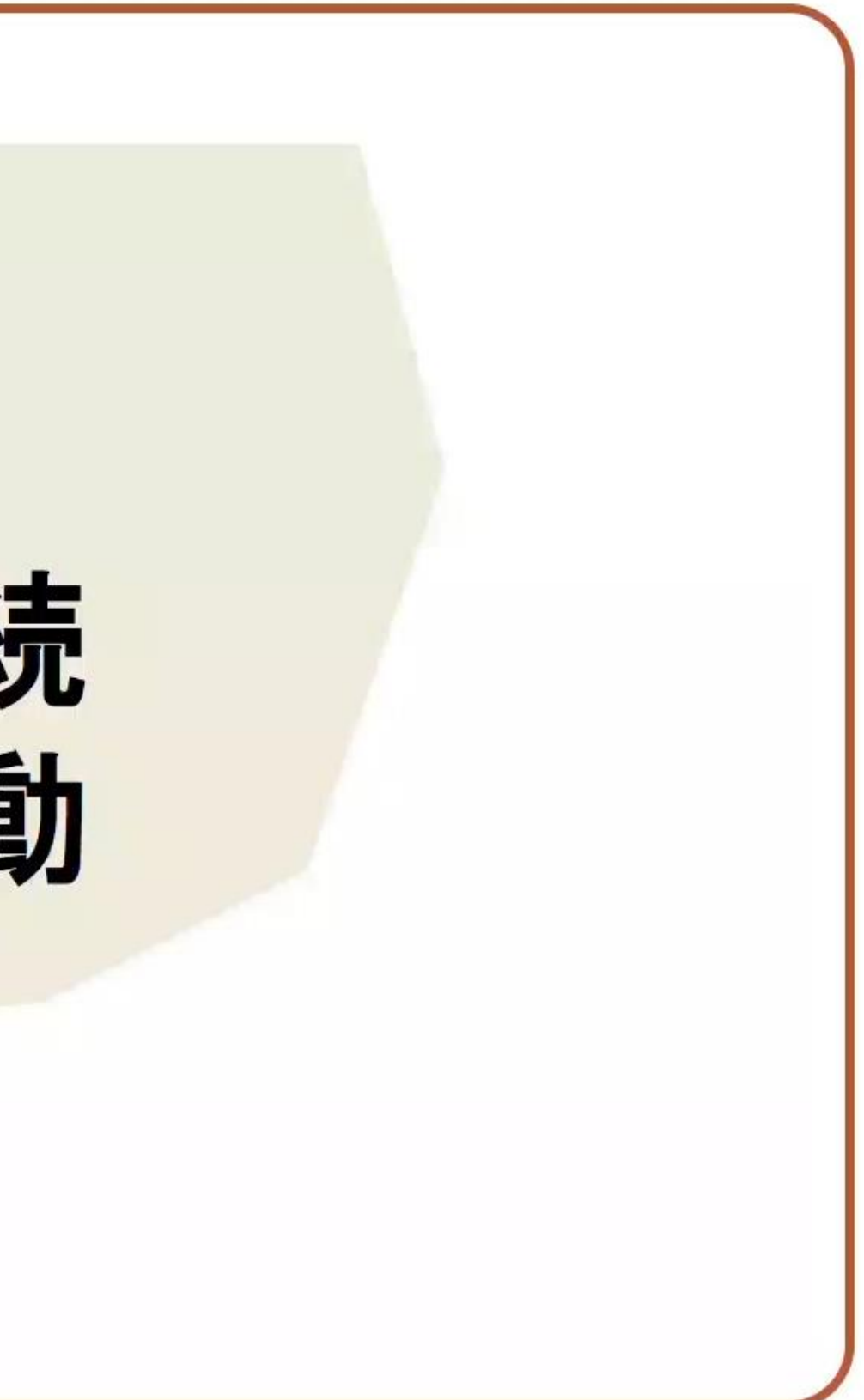

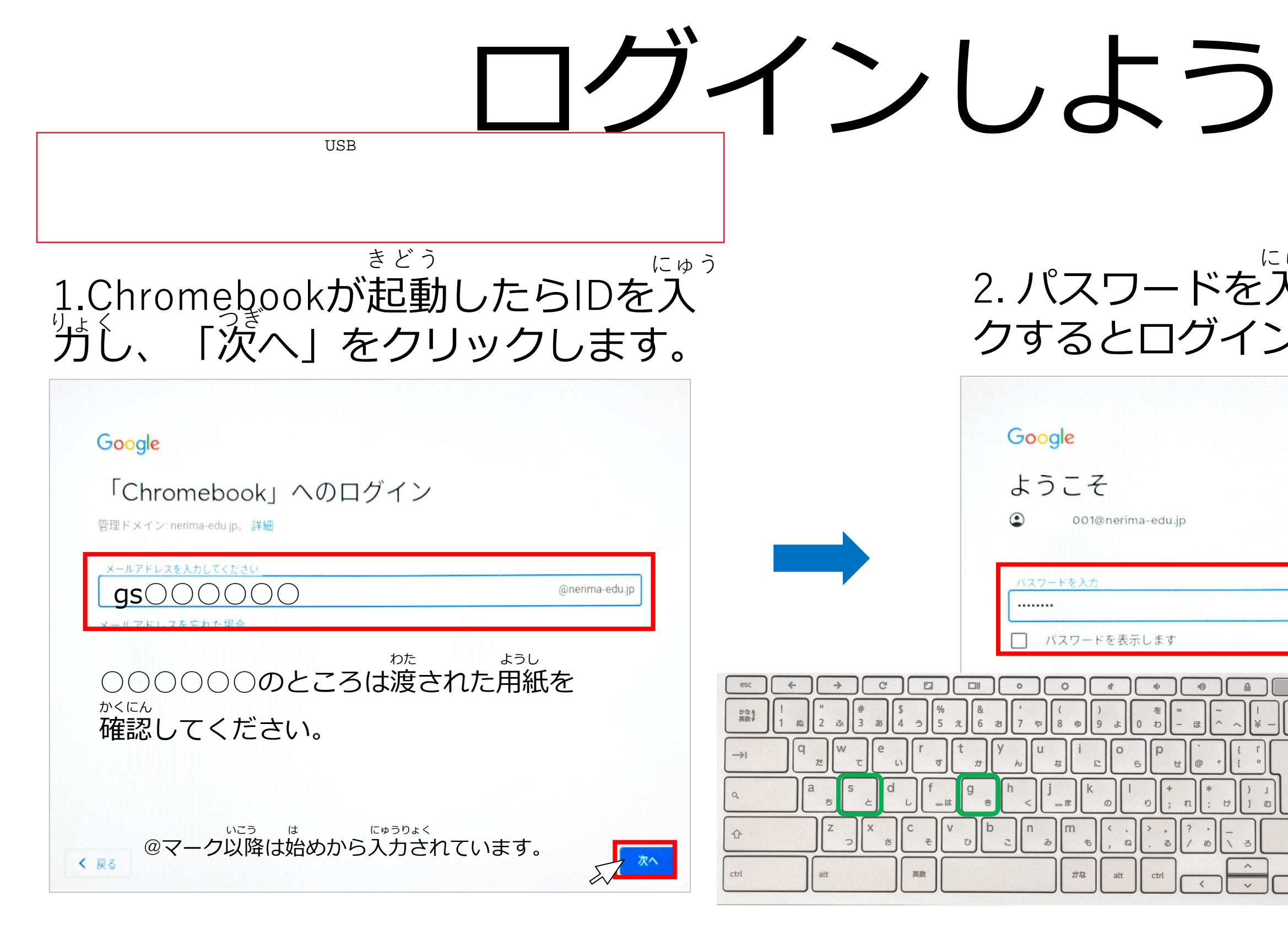

ゆっくりでいいので、正しく入力しよう。 ただ にゅうりょく

### 2. パスワードを入力し「次へ」をクリッ クするとログインすることができます。 にゅうりょく つぎ

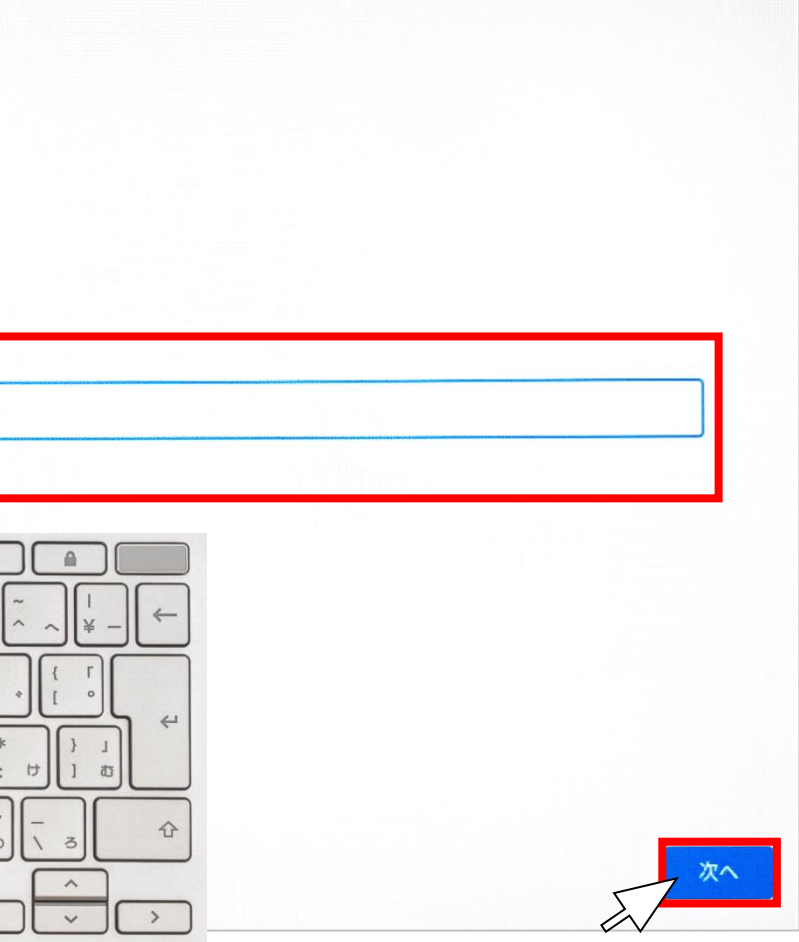

・クリック(1本指でタップ) 一本指でタップすることでWindowsの クリックと同様にファイルを開いたり、 リンク先にアクセスできます。 ・スクロール(一本の指を動かす) 画面をスクロールすることができます。 ・ドラッグ(タップしたまま動かす) 動かしたい対象をタップしたまま動かす ことでドラッグすることができます。 ームイン(二本の指で広げる) 画面を拡大表示することができます。 二本指を狭めることでズームアウトする こともできます。 クリック(一本指で長押しタップ· 指でタップ) 指で長押しタップ・二本指でタップ、 どちらの操作もWindowsの右クリック 様にコピーなどのメニューが表示さ

キーボードのタッチパッドと画面のタップのどちらでも操作することができます。

| ジェスチャー | タッチパッド操作説明                                                                                                    | ジェスチャー        | 夕ップ操作説明                                                    |
|--------|----------------------------------------------------------------------------------------------------|---------------|------------------------------------------------------------|
|        | •クリック(1本指でタップ・タッチパッ<br>ド下部を押す)<br>1本指でタップ、タッチパッド下部を押<br>す、どちらの操作もWindowsのクリッ<br>クと同様にファイルを開いたり、リンク<br>先にアクセスできます。 |               | ・クリック(1本指でタッ)<br>一本指でタップすること<br>クリックと同様にファイ<br>リンク先にアクセスでき |
| $\rho$ |                                                                                                    |               | ・スクロール(一本の指を<br>画面をスクロールするこ                                |
|        | ・スクロール(二本の指を動かす)<br>画面をスクロールすることができます。                                                                            | <b>PERSON</b> | ・ドラッグ(タップしたま<br>動かしたい対象をタップ<br>ことでドラッグすること                 |
|        | ・ズームイン(二本の指で広げる)<br>画面を拡大表示することができます。<br>二本指を狭めることでズームアウトする<br>こともできます。                                           |               | ・ズームイン(二本の指で<br>画面を拡大表示すること<br>二本指を狭めることでズ<br>こともできます。     |
|        | ・右クリック(2本指でタップ)<br>二本指でタップすることでWindowsの<br>右クリックと同様にコピーなどのメ<br>ニューが表示されます。                                        |               | ・右クリック(一本指で長<br>二本指でタップ)<br>一本指で長押しタップ・<br>どちらの操作もWindows  |
|        |                                                                                                    |               | と同様にコピーなどのメ<br>れます。                                        |

タッチパッド操作・タップ操作 そうさ しょうさ そうさ

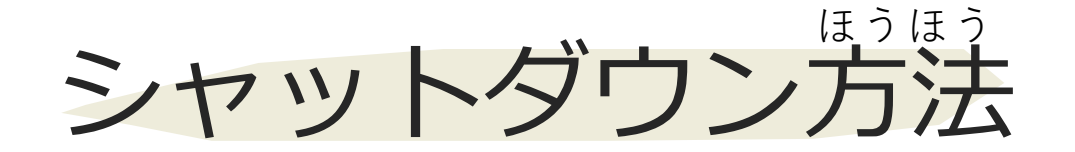

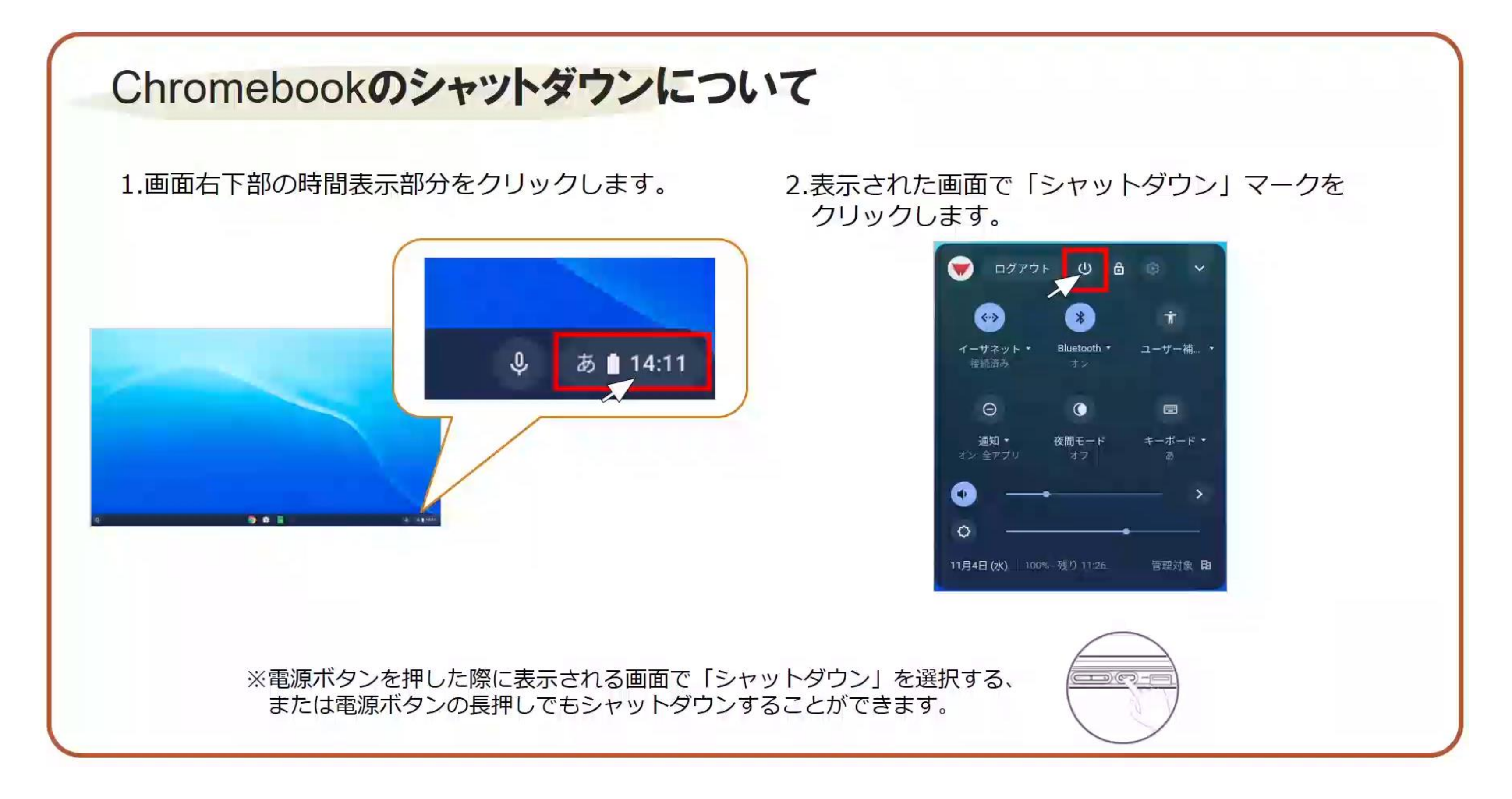

### 1.充電しよう。 2.充電がおわったら、かたづけ て ランドセルの中にいれよう。

うち お家にもって帰ったら かえ

# じゅうでん じゅうでん

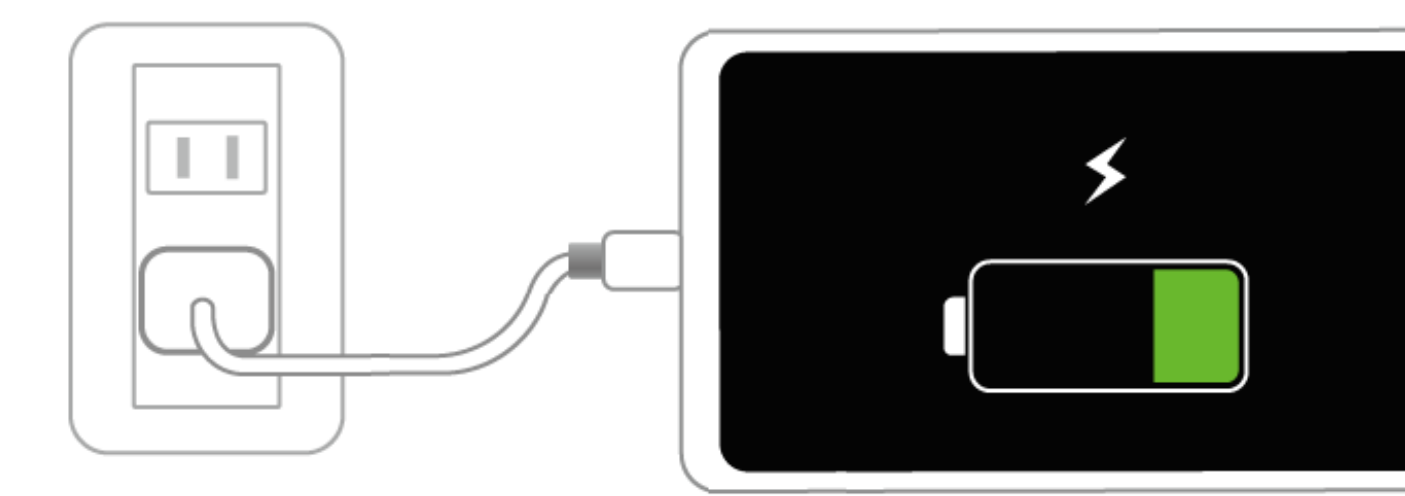

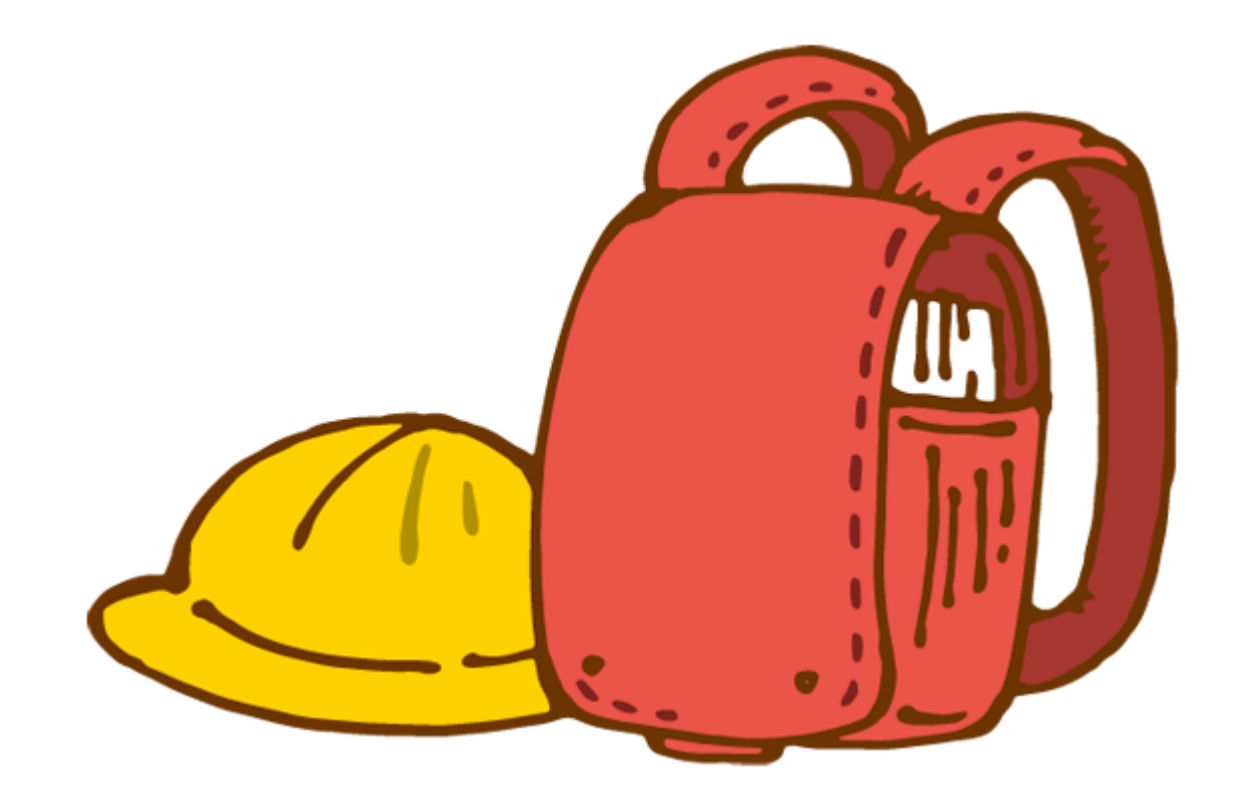